# ZOOM SET-UP QUICK GUIDE

#### Medium Non-Standard Classroom

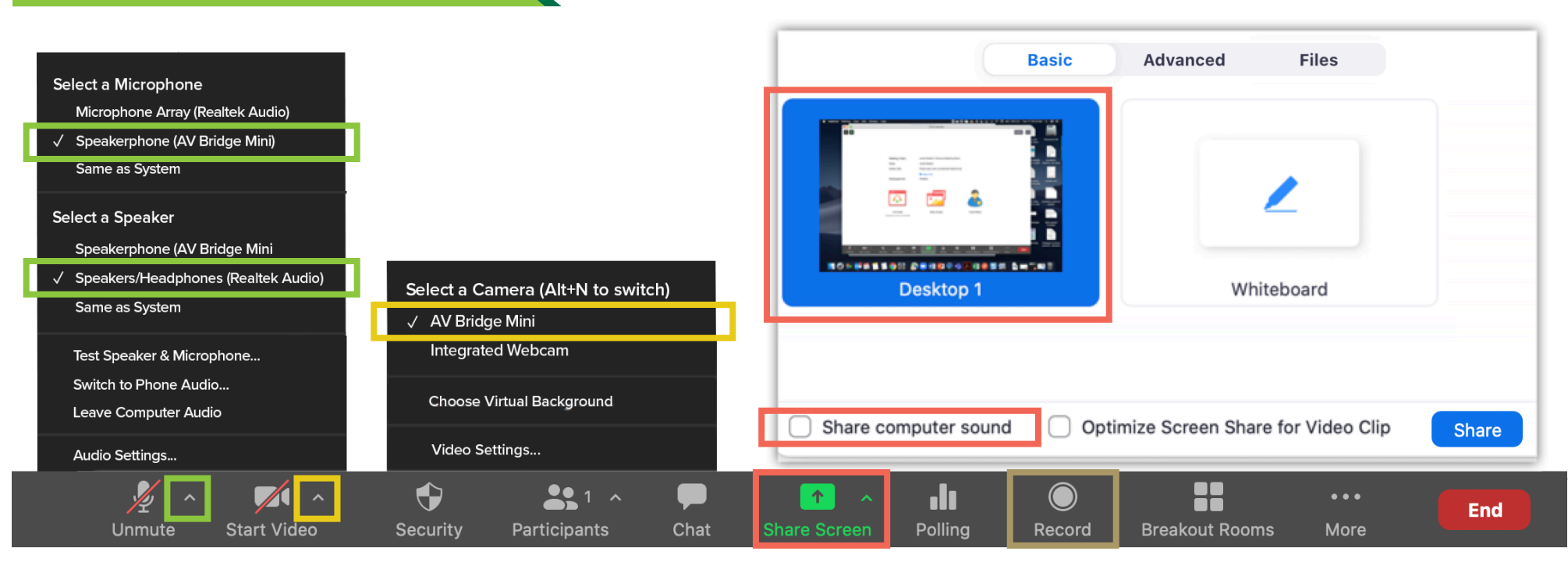

# **MICROPHONE**

**Speakerphone (AV Bridge Mini)**

- Professional microphones (best for picking up instructor)

# **SPEAKERS**

**Local Speakers**

- Plays sound over classroom speakers

### VIDEO

**AV Bridge Mini** - Classroom PTZ Camera

# SHARED SCREEN

 Choose top left option (Screen) to share entire screen

Check 'Share Computer Sound'

# RECORDING

Choose 'Record to the Cloud' to record Zoom meeting Option to record hidden in 'More' button when sharing screen